#### <span id="page-0-0"></span>**Numerical Computing with Python, Lecture 1: Numerics**

Ramses van Zon Alexey Fedoseev

November 5, 2019

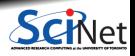

**Ramses van Zon, Alexey Fedoseev [Numerical Computing with Python, Lecture 1: Numerics](#page-49-0) November 5, 2019 1 / 39**

#### 1

#### <span id="page-1-0"></span>**[Introduction to the Course](#page-1-0)**

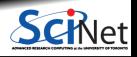

**Ramses van Zon, Alexey Fedoseev [Numerical Computing with Python, Lecture 1: Numerics](#page-0-0) November 5, 2019 2 / 39**

#### **About the course**

- Mini graduate-style course on numerical research computing
- Using Python 3 as the programming language.
- 4 weeks with 2 lectures per week
- Can be taken for credit by (astro)physics, chemistry, and possibly others, as mini/modular course. ٠
- There will be an assignment each week.

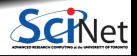

#### **Lectures and Office Hours**

#### **Lecture dates**

Nov 5, 7, 12, 14, 26, 28, and Dec 3 and 5, 2019 1 pm - 2 pm, SciNet classroom (suite 1140A of the MaRS building, 661 University Avenue, Toronto, ON M5G 1M1) Lectures will be recorded and put online within a couple of days.

#### **Office hours**

Wednesdays 2 pm - 3 pm SciNet Offices, suite 1140 of the MaRS building

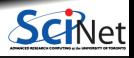

**Ramses van Zon, Alexey Fedoseev [Numerical Computing with Python, Lecture 1: Numerics](#page-0-0) November 5, 2019 4 / 39**

## **Course Topics**

- Numerics
- NumPy and SciPy
- Integration and ordinary differential equations ٠
- Visualization
- Linear algebra and partial differential equations
- ٠ Binary file input and output
- Markov chain Monte Carlo
- Machine Learning

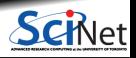

#### **Details**

#### **Prerequisites:**

You should be comfortable programming in Python (3).

#### **Software that you'll need:**

Python with numpy, scipy, matplotlib, and sklearn.

Easiest to get (and preferred): anaconda

#### **Instructors** ۰

- $\blacktriangleright$  Ramses van Zon
- **Alexey Fedoseev**

Contact us at courses@scinet.utoronto.ca

**Please fill out the sign-up sheet!**

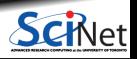

#### **Details - Assignments and Grading**

#### **Assignments**  $\bullet$

Programming assignments will given every week on Thursday.

These assignments will be due the following week. Late submissions are allowed upto one week later, at a penalty per day of 5 points out of 100.

The assignments should be handed in online in the 'dropbox' on the course website: <https://courses.scinet.utoronto.ca/473>

#### **Grading scheme**  $\bullet$

The grading scheme will be based on the average of the four homework assignments.

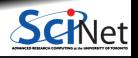

#### 2

#### <span id="page-7-0"></span>**[Installing Python](#page-7-0)**

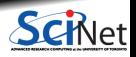

**Ramses van Zon, Alexey Fedoseev [Numerical Computing with Python, Lecture 1: Numerics](#page-0-0) November 5, 2019 8 / 39**

# **Getting Python**

With Python 3, we will use a number of packages such as numpy, scipy, matplotlib, and sklearn.

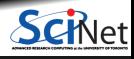

**Ramses van Zon, Alexey Fedoseev [Numerical Computing with Python, Lecture 1: Numerics](https://www.anaconda.com/download) November 5, 2019 9 / 39**

# **Getting Python**

- With Python 3, we will use a number of packages such as numpy, scipy, matplotlib, and sklearn.
- The easiest way to get all of these is to install one of the Anaconda distributions:

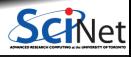

**Ramses van Zon, Alexey Fedoseev [Numerical Computing with Python, Lecture 1: Numerics](https://www.anaconda.com/download) November 5, 2019 9 / 39**

## **Getting Python**

- With Python 3, we will use a number of packages such as numpy, scipy, matplotlib, and sklearn.
- The easiest way to get all of these is to install one of the Anaconda distributions: ۰

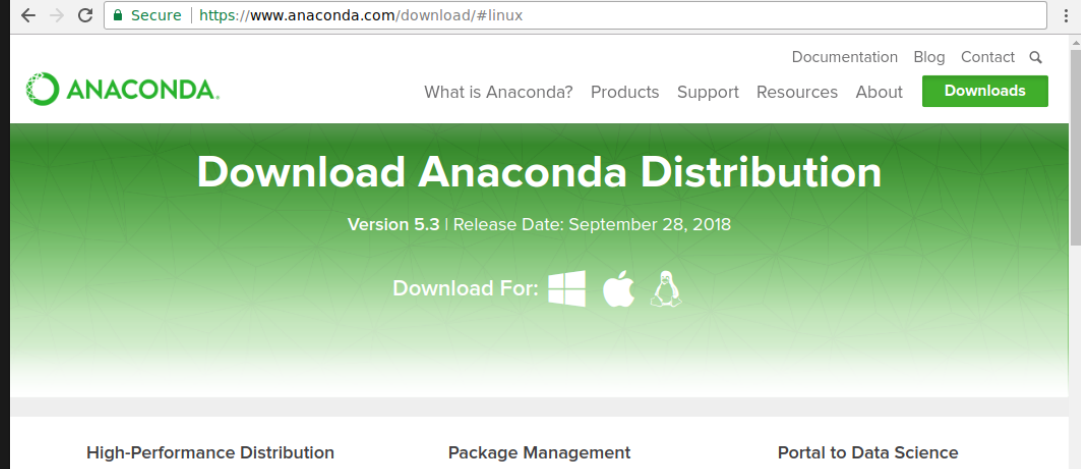

**Ramses van Zon, Alexey Fedoseev and South Americal Computing with Python, Lecture 1: Numerics and Americal Computing with Python, Lecture 1: Numerics and Americal Computing with Python, Lecture 1: Numerics and American Am** 

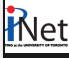

# **Getting Python 3 on SciNet**

• You of course can also work on SciNet's Niagara.

We'd suggest using the 'intelpython3' module.

```
$ ssh -Y USERNAME@niagara.scinet.utoronto.ca
Last login: Tue Nov 6 12:02:57 2018 from
....
```
\$ module load intelpython3

\$ python3 #(or ipython3, or ipython3 --pylab) Python 3.6.3 | Intel Corporation| (default, Feb 12 2018, 06:37:09) [GCC 4.8.2 20140120 (Red Hat 4.8.2-15)] on linux Type "help", "copyright", "credits" or "license" for more information. Intel(R) Distribution for Python is brought to you by Intel Corporation. Please check out: https://software.intel.com/en-us/python-distribution >>>

You can also use SciNet's jupyterhub at<https://jupyter.scinet.utoronto.ca>

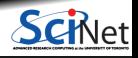

# **Jupyter on SciNet**

#### <https://jupyter.scinet.utoronto.ca>

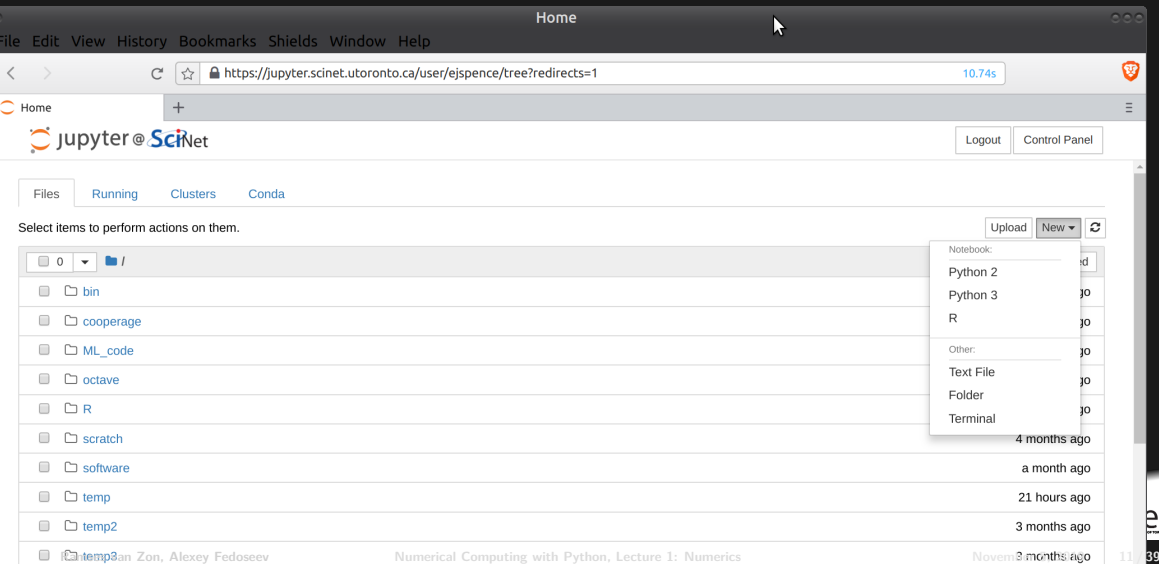

₽ī

### **Python, IPython, Jupyter: Which one to use?**

Totally up to you, as long as:

- You use Python 3.
- If your favorite (or your friends favorite) python environment fails, you are able to switch to plain command-line python.
- You are able to write plain python scripts that run regardless of the environment.

That means that opening a terminal and running the script with the command **python3 SCRIPTNAME** must work.

This is important because you have to **submit your homework as plain python scripts** that you have tested and that we can run. No jupyter notebooks, no ipython extensions for the assignments.

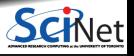

#### 3

#### <span id="page-14-0"></span>**[Enough preliminaries, let's get started. . .](#page-14-0)**

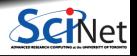

**Ramses van Zon, Alexey Fedoseev [Numerical Computing with Python, Lecture 1: Numerics](#page-0-0) November 5, 2019 13 / 39**

## **Research Computing**

A.K.A.: Computational Science, Scientific Computing.

**Using a computing device (computer) to figure out values of quantities of interest in the scientific endevour.**

One computes for a variety of reasons, such as

- Large data processing/data mining
- Investigating behaviour of models too complex to deal with on paper
- Interpret experimental results using a theoretical model
- Finding simpler models from more complex ones
- Visualization

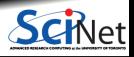

## **Third Leg?**

Research Computing is often called the third leg of science:

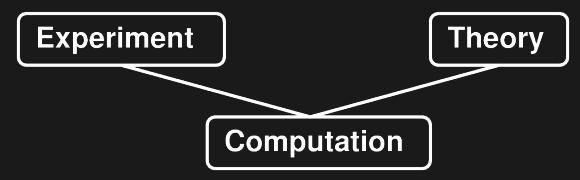

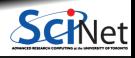

**Ramses van Zon, Alexey Fedoseev [Numerical Computing with Python, Lecture 1: Numerics](#page-0-0) November 5, 2019 15 / 39**

# **Third Leg?**

Research Computing is often called the third leg of science:

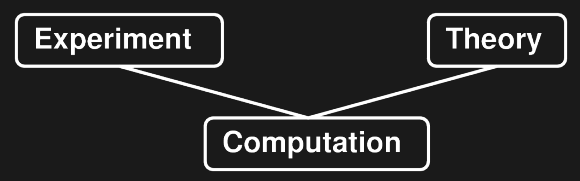

Won't get into philosopical matters.

From a practical perspective:

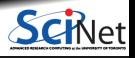

**Ramses van Zon, Alexey Fedoseev [Numerical Computing with Python, Lecture 1: Numerics](#page-0-0) November 5, 2019 15 / 39**

# **Third Leg?**

Research Computing is often called the third leg of science:

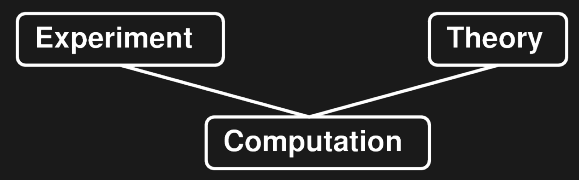

Won't get into philosopical matters.

From a practical perspective:

- Computation is used by experiment and theory.  $\bullet$
- $\bullet$ Research Computing can learn from best practices in both theoretical and experimental science.
- It is often closer to a well controlled experiment. ۰
- Requires some knowledge and skills unique to computing. ٠

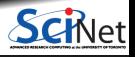

#### 4

#### <span id="page-19-0"></span>**[Numerics](#page-19-0)**

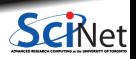

**Ramses van Zon, Alexey Fedoseev [Numerical Computing with Python, Lecture 1: Numerics](#page-0-0) November 5, 2019 16 / 39**

#### **Numerics**

Numerical analysis will be one of the themes of this mini-course.

(Data analysis is the other.)

- Today we'll look at numbers:
	- $\blacktriangleright$  How they are represented and why.
	- $\blacktriangleright$  How computers store different types of numbers.
	- $\triangleright$  The kind of errors that can creep into numerical calculations.

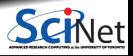

#### **How do we represent quantities?**

- We use numbers, of course.
- In grade school we are taught that numbers are organized in columns of digits. We learn the names of these columns.
- The numbers are understood as multiplying the digit in the column by the number that names the column.

thousands hundreds tens ones  $1034 = (1 \times 1000) + (0 \times 100) + (3 \times 10) + (4 \times 1)$ 

103

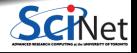

#### **Other ways to represent a quantity**

- Instead of using tens' andhundreds', let's represent the columns by powers of what we will call the 'base'.
- Our normal way of representing numbers is 'base 10', also called decimal.
- **Each column represents a power of ten, and** the coefficient can be one of 10 numerals  $(0-9)$ .

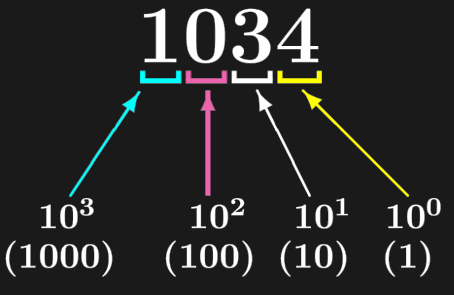

 $1034 = (1 \times 10^3) + (0 \times 10^2) + (3 \times 10^1) + (4 \times 10^0)$ 

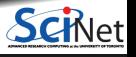

#### **You can choose any base you want**

How do we represent the quantity 1034 if we change bases? What about base 7 (septenary)?

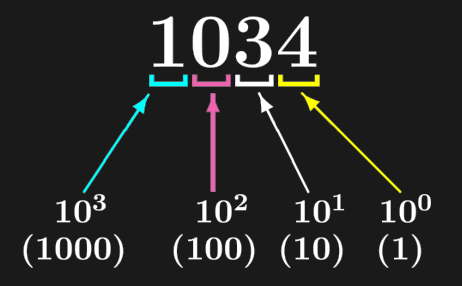

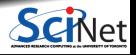

**Ramses van Zon, Alexey Fedoseev [Numerical Computing with Python, Lecture 1: Numerics](#page-0-0) November 5, 2019 20 / 39**

#### **You can choose any base you want**

How do we represent the quantity 1034 if we change bases? What about base 7 (septenary)?

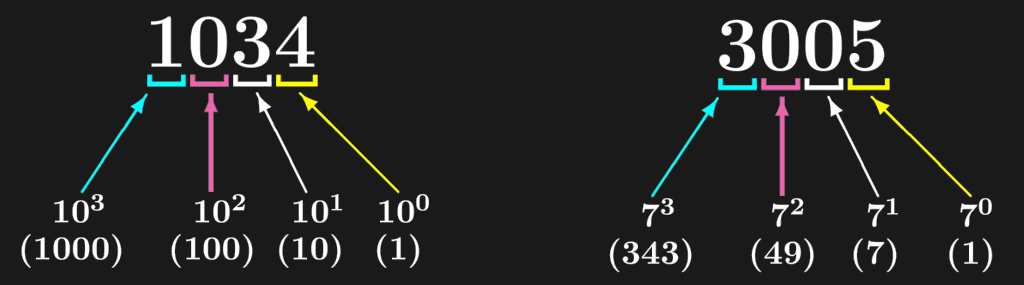

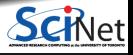

**Ramses van Zon, Alexey Fedoseev [Numerical Computing with Python, Lecture 1: Numerics](#page-0-0) November 5, 2019 20 / 39**

#### **You can choose any base you want**

How do we represent the quantity 1034 if we change bases? What about base 7 (septenary)?

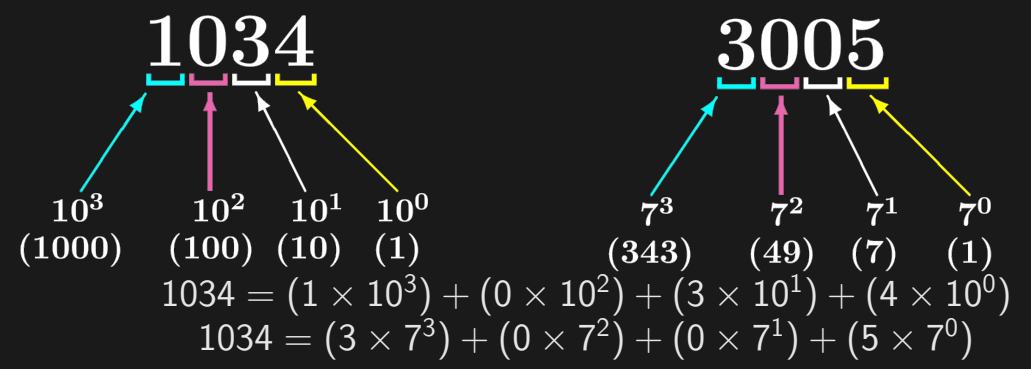

Note: In base 7 the numerals have the range 0-6.

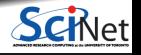

#### **Who cares?**

The reason we care is because computers do not use base 10 to store their data.

Computers use base 2 (binary). The numerals have the range 0-1.

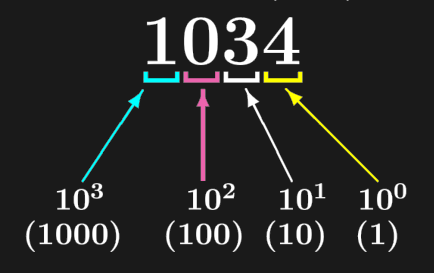

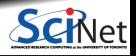

**Ramses van Zon, Alexey Fedoseev [Numerical Computing with Python, Lecture 1: Numerics](#page-0-0) November 5, 2019 21 / 39**

#### **Who cares?**

The reason we care is because computers do not use base 10 to store their data.

Computers use base 2 (binary). The numerals have the range 0-1.

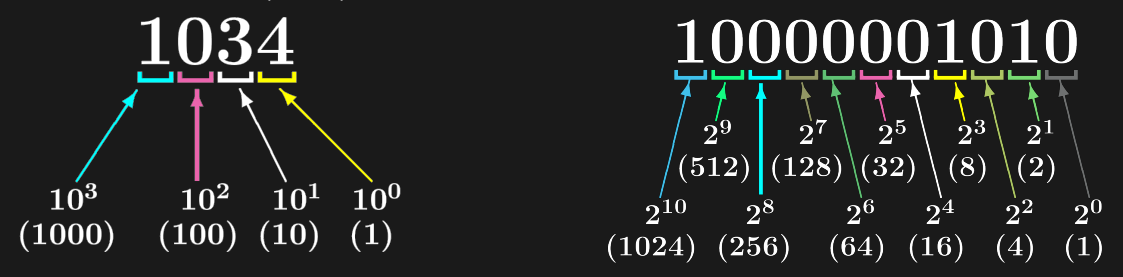

$$
1034 = (1 \times 2^{10}) + (0 \times 2^9) + (0 \times 2^8) + (0 \times 2^7) + (0 \times 2^6) + (0 \times 2^5) + (0 \times 2^4) + (1 \times 2^3) + (0 \times 2^2) + (1 \times 2^1) + (0 \times 2^0)
$$

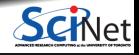

**Ramses van Zon, Alexey Fedoseev [Numerical Computing with Python, Lecture 1: Numerics](#page-0-0) November 5, 2019 21 / 39**

## **Why do computers use binary numbers?**

Why use binary?

- Modern computers operate using circuits that have one of two states: "on" or "off".
- This choice is related to the complexity and cost of building binary versus ternary circuitry.
- Binary numbers are like series of "switches": each digit is either "on" or "off".

Each "switch" in the number is called a "bit".

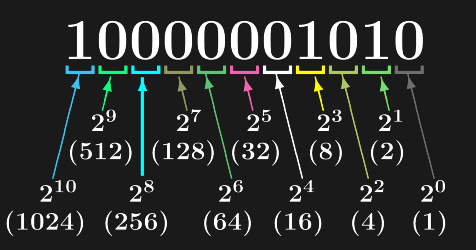

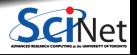

#### **Integers**

All integers are exactly representable.

- Different sizes of integer variables are available, depending on your hardware, OS, and programming language.
- For most languages, a typical integer is 32 bits.
- Negative numbers often represented using "two's complement".  $(-x \equiv 2^{32} - x)$
- Finite range: can go from  $-2^{31}$  to  $2^{31} 1$ (-2,147,483,648 to 2,147,483,647).
- Unsigned integers:  $0...2^{32} 1$ .
- All operations  $(+, -, *)$  between representable integers are represented unless there is overflow.

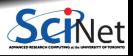

#### **Integers**

All integers are exactly representable.

- Different sizes of integer variables are available, depending on your hardware, OS, and programming language.
- For most languages, a typical integer is 32 bits.
- Negative numbers often represented using "two's complement".  $(-x \equiv 2^{32} - x)$
- Finite range: can go from  $-2^{31}$  to  $2^{31} 1$ (-2,147,483,648 to 2,147,483,647).
- Unsigned integers:  $0...2^{32} 1$ .
- All operations  $(+, -, *)$  between representable integers are represented unless there is overflow.
- The CPU has dedicated circuitry to deal with integers as described above.
- **But Python integers have infinite range;** That's convenient, but means integer arithmetic is done in software.
- To get the faster, low-level integers back, we can use datatypes from numpy (next lecture).

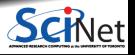

# **Floating point numbers**

- Analog of numbers in scientific notation.
- **Inclusion of an exponent means the decimal** point is "floating".
- One bit is dedicated to sign.

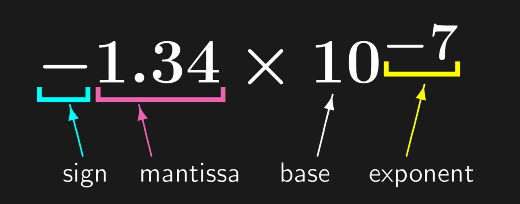

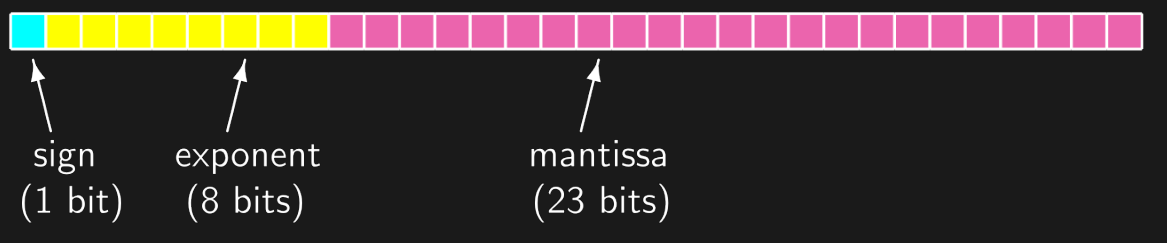

A typical single precision real  $=$  32 bits  $=$  4 bytes.

A typical double precision real  $= 64$  bits  $= 8$  bytes.

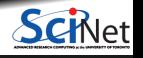

# **Floats in Python**

#### **Floating point numbers**

- Based on the 64 bits floating point type.
- You can specify the exponent by putting "e" in your number.
- Information about floats on your system can be found in sys.float info.

#### **Complex numbers**

- Have a real and imaginary part, both of which are floats.
- Use z.real and z.imag to access individual parts.

import sys print(sys.float\_info) sys.float\_info(max=1.7976931348623157e+308, max\_exp=1024, max\_10\_exp=308, min=2.2250738585072014e-308, min exp=-1021, min 10 exp=-307, dig=15, mant dig=53, epsilon=2.220446049250313e-16, radix=2, rounds=1)

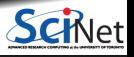

This format for storing floating point numbers comes from the IEEE 754 standard.

There's room in the format for the storing of a few special numbers.

- $\bullet$  Signed infinities ( $+$ Inf,  $-$ Inf): result of overflow, or divide by zero.
- Signed zeros: signed underflow, or divide by  $+/-$ Inf.
- $\bullet$  Not a Number (NaN): square root of a negative number, 0/0, Inf/Inf, etc.
- The events which lead to these are usually errors, and can be made to cause exceptions.
- Notice that there is no "NA" option. The pandas package uses NaN; there is no standard approach.

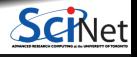

#### **Errors in floating point mathematics**

There are errors inherent in using finite-length floating point variables.

- Except for numbers that fit exactly into a base two representation, assigning a real number to a floating point variable involves truncation.
- $\bullet$  Think about how you represent  $1/3$ . Is it 0.3? 0.33? 0.333?
- You end up with an error of 1/2 ULP (Unit in Last Place).

```
>> a = 0.1>>> print(a)
0.1
>>> print( '%.18f' % a )
0.100000000000000006
```
In base two, 0.1 is an infinitely repeating fraction: 0.0001100110011001100110011. . . Single precision: 1 part in  $2^{-24} \sim 6e-8$ . Double precision: 1 part in  $2^{-53} \sim 1$ e-16.

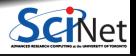

**Ramses van Zon, Alexey Fedoseev [Numerical Computing with Python, Lecture 1: Numerics](#page-0-0) November 5, 2019 27 / 39**

## **Testing for equality**

Never ever ever ever test for equality with floating point numbers!

- **Because of rounding errors in floating point** numbers, you don't know exactly what you're going to get.
- $\bullet$  Instead, test to see if the difference is below some tolerance that is near epsilon.
- Testing for equality with integers is okay, however, because integers are exact.

```
\Rightarrow a = 0.1 \ast 0.1
>> b = 0.01>>> print(a == b)False
>>> print(a)
0.010000000000000002
>>> print(b)
0.01
>>> print(abs(a - b) < 1e-15)
True
```
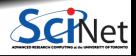

## **Floating point mathematics**

One must be very careful when doing floating point mathematics.

In Python, try the examples on the right. What went wrong?

```
\gg print(1.)1.0
>>> print(1.e-18)
1e-18
>>> print((1. - 1.) + 1. e^{-18})
1e-18>>> print((1. + 1. e-18) - 1.)
0.0
>>> print( 1. + 1.e-18 )
1.0
```
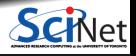

Let's do some addition, to demonstrate what went wrong.

- Problem:  $1.0 + 0.001$
- Let's work in base 10.
- Let's assume that we only have a mantissa precision of 3, and exponent precision of 2.

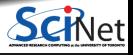

**Ramses van Zon, Alexey Fedoseev [Numerical Computing with Python, Lecture 1: Numerics](#page-0-0) November 5, 2019 30 / 39**

Let's do some addition, to demonstrate what went wrong.

- Problem:  $1.0 + 0.001$
- Let's work in base 10.
- Let's assume that we only have a mantissa precision of 3, and exponent precision of 2.

 $1.00\times10^{0}$  $+1.00 \times 10^{-3}$ 

 $1.00 \times 10^{0}$  $+0.001\times10^{0}$  $1.00 \times 10^{0}$ 

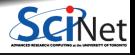

**Ramses van Zon, Alexey Fedoseev [Numerical Computing with Python, Lecture 1: Numerics](#page-0-0) November 5, 2019 30 / 39**

Let's do some addition, to demonstrate what went wrong.

- Problem:  $1.0 + 0.001$
- Let's work in base 10.
- **Let's assume that we only have a mantissa** precision of 3, and exponent precision of 2.

 $1.00\times10^{0}$  $+1.00 \times 10^{-3}$ 

 $1.00 \times 10^{0}$  $+0.001\times10^{0}$ 

 $1.00 \times 10^{0}$ 

- So what happened?
- Mantissa only has a precision of 3! The final answer is beyond the range of the mantissa!

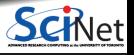

Machine epsilon gives you the limits of the precision of the machine.

- Machine epsilon is defined to be the smallest x such that  $1 + x \neq 1$ .
- $\bullet$  (or sometimes, the largest x such that  $1 + x = 1.$
- Machine epsilon is named after the mathematical term for
- a small positive number.

```
\gg print(1.)1.0
>>> print(1.e-18)
1e-18
>>>
>>> print((1. - 1.) + 1.e-18)
1e-18
\gg print( (1. + 1. e^{-18}) - 1.)
0.0>>> print( 1. + 1.e-18 )
1.0
```
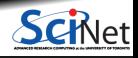

# **What's your epsilon?**

You can find your approximate machine epsilon by repeatedly halving a number and testing it.

```
#file: myepsilon.py
def myepsilon():
```

```
# Initialize our epsilon.
ens = 1.0
```

```
while (1. + eps) > 1.:
eps =eps / 2.
# Change the number of digits
# printed so we can see them
# all.
print('%1.8e %1.18f'%
   (\text{eps}, (1. + \text{eps})))
```

```
>>> import myepsilon
>>> myepsilon.myepsilon()
```

```
1.77635684e-15 1.000000000000001776
8.88178420e-16 1.000000000000000888
4.44089210e-16 1.000000000000000444
2.22044605e-16 1.000000000000000222
1.11022302e-16 1.000000000000000000
>>>
>>> import sys
>>> print(sys.float info.epsilon)
```

```
>>> 2.2204460492503131e-16
```
The epsilon is about 1e-16 for my desktop, as expected for double precision.

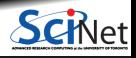

### **The limits of precision: look out below!**

Problems will occur when the result of a calculation spans more orders of magnitude than the inverse of machine epsilon.

Try the following:

- For the range of numbers between 0 and 2, repeatedly take square roots of the numbers, then repeatedly square the numbers.
- Plot the result. from 0..2.
- What should you get? What do you get?
- Loss of precision in early stages of a calculation causes problems.

```
from numpy import sqrt
def sqrts(x):
 #Make a copy of the argument.
 y = x#Repeatedly sqrt, then square.
 for i in range(128):
  y = sqrt(y)for i in range(128):
  v = v * vreturn y
```

```
from numpy import linspace
from matplotlib.pyplot import plot,show
x = 1inspace(0., 2., 50)y = precision.sqrts(x)plot(x, y, 'o-')show()
```
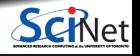

#### **Precision problem: uh oh**

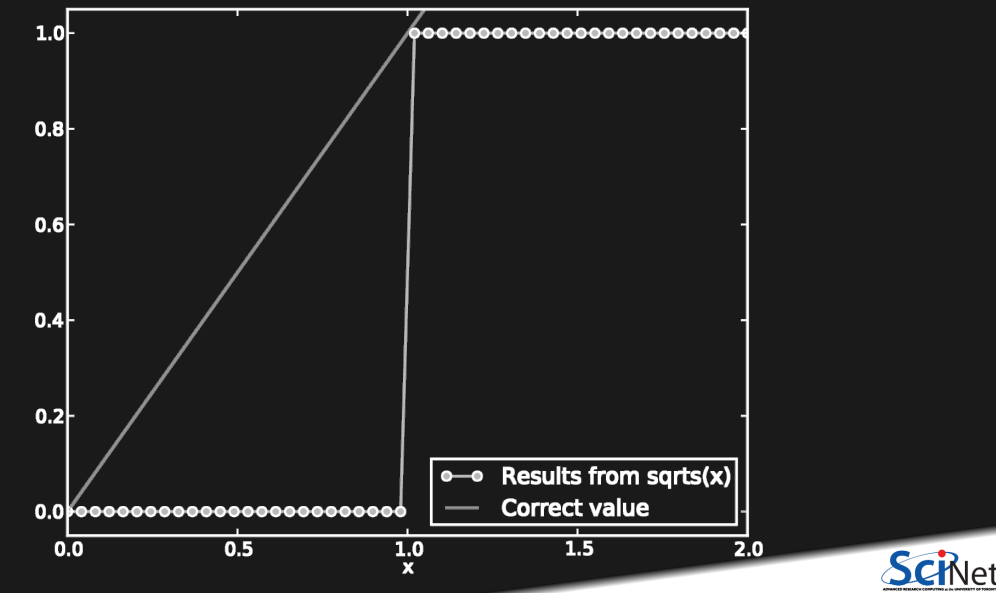

# **Precision problem: what happened?**

```
from numpy import sart
def sqrts(x):
v = xfor i in range(128):
 y = sqrt(y)print('%1i %1.16f'%(i,y))
for i in range(128):
 print('%1i %1.16f'%(i,y))
return y
```
If the argument is below 1, sqrt pushes it up to epsilon below 1. If the argument is above 1, sqrt pulls it down to exactly 1.

 $\gg$  sarts(0.1) 0 0.3162277660168379 1 0.5623413251903491

 0.9999999999999999 0.9999999999999999 0.9999999999999998 0.9999999999999996 0.9999999999999991 0.9999999999999982 0.0000000000000000

127 0.0000000000000000  $0.0$ 

>>>

 $\gg$  sarts $(1.9)$  1.3784048752090221 1.1740548859440185 1.0000000000000000 1.0000000000000000 0 1.0000000000000000 1.0000000000000000 1.0000000000000000 1.0000000000000000 1.0000000000000000 1.0000000000000000 1.0

>>>

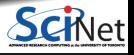

#### **Beware: catastrophic cancelation**

Be very wary of subtracting very similar numbers.

- Problem: subtract 1.22 from 1.23.
- Assume that we only have a mantissa precision of 3, and exponent precision of 2.
- By performing this subtraction, we eliminate most of the information, and end up with 'catastrophic cancellation'.
- We go from 3 significant digits to 1.
- Dangerous in intermediate results.

3 sig. digits  $\begin{array}{c} \langle \hat{1}.23\times10^{0}\ 1.22\times10^{0} \end{array}$  $1.00\times10^{-2}$ 1 sig. digit The same problem can occur when dividing large numbers.

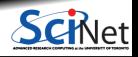

**Ramses van Zon, Alexey Fedoseev [Numerical Computing with Python, Lecture 1: Numerics](#page-0-0) November 5, 2019 36 / 39**

#### **Overflow**

Overflow occurs when the result of a calculation exceeds the memory size of the variable.

- 8-bit integers have a range of -128 to 127.
- When Python calculates a quantity, it up-casts all of the variables to the 'largest' variable type in the calculation.
	- $\triangleright$  int are converted to long ints
	- $\triangleright$  ints are converted to floats
	- $\triangleright$  single precision floats are converted to double.
- Always be sure to use variables that are big enough for what you are doing.

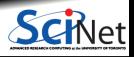

#### **Overflow**

Overflow occurs when the result of a calculation exceeds the memory size of the variable.

- 8-bit integers have a range of -128 to 127.
- When Python calculates a quantity, it up-casts all of the variables to the 'largest' variable type in the calculation.
	- $\triangleright$  int are converted to long ints
	- $\triangleright$  ints are converted to floats
	- $\triangleright$  single precision floats are converted to double.
- Always be sure to use variables that are big enough for what you are doing.

```
>>> from numpy import int8, int16
\gg a = int8(10)
>>> print( a )
10
>>> print( a.dtype )
int8
>>> print( type(a) )
<class 'numpy.int8'>
>>> print(a * a)
100
>>> print(a * a * a)
__main__:1: RuntimeWarning: overflow encountered in
byte_scalars
-24>>> print( int8(1000) )
-24>>> print(a * a * int16(a))
1000
>>> print(a * float(a) * int16(a) )1000.0
```
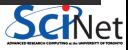

## **Underflow**

An underflow error is the opposite of an overflow error: you are attempting to make a number which is smaller than the variable can hold.

- 32-bit floats integers have a range of -3.4e38 to  $+3.4e38$
- An overflow error will result if you attempt to go beyond this range.
- An underflow error results if you try to go too small.

```
>>> from numpy import float32
>>>
>>> print(float32(-1e35))
-1e+35>>> print(float32(-1e44))
-inf
>>>
>>> print(float32(1e-40))
9.9999461e-41
>>> print(float32(1e-44))
9.8090893e-45
>>> print(float32(1e-46))
0.0
>>>
```
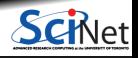

#### <span id="page-49-0"></span>**Summary: Things to remember**

**Integers are stored exactly.** 

- Floating point numbers are, in general, NOT stored exactly. Rounding error will cause the number to be slightly off.
- DO NOT test floating point numbers for equality. Instead test (abs  $(a b) <$  cutoff).
- Know the approximate value of epsilon for the machine that you are using.
- $\bullet$  Know the limits of your precision: if your calculations span as many orders of magnitude as the inverse of epsilon you're going to lose precision.
- Try not to subtract floating point numbers that are very close to one another.
- Be aware of overflow and underflow: use variable sizes that are appropriate for your problem.

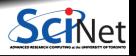